# <span id="page-0-1"></span>**Create issue under epic**

On this page

[Configuration](#page-0-0) | [Related use cases](#page-1-0)

Use case

**Create an issue** after transitioning an epic and **update its Epic Link** field to link it to the transitioned epic.

<span id="page-0-0"></span>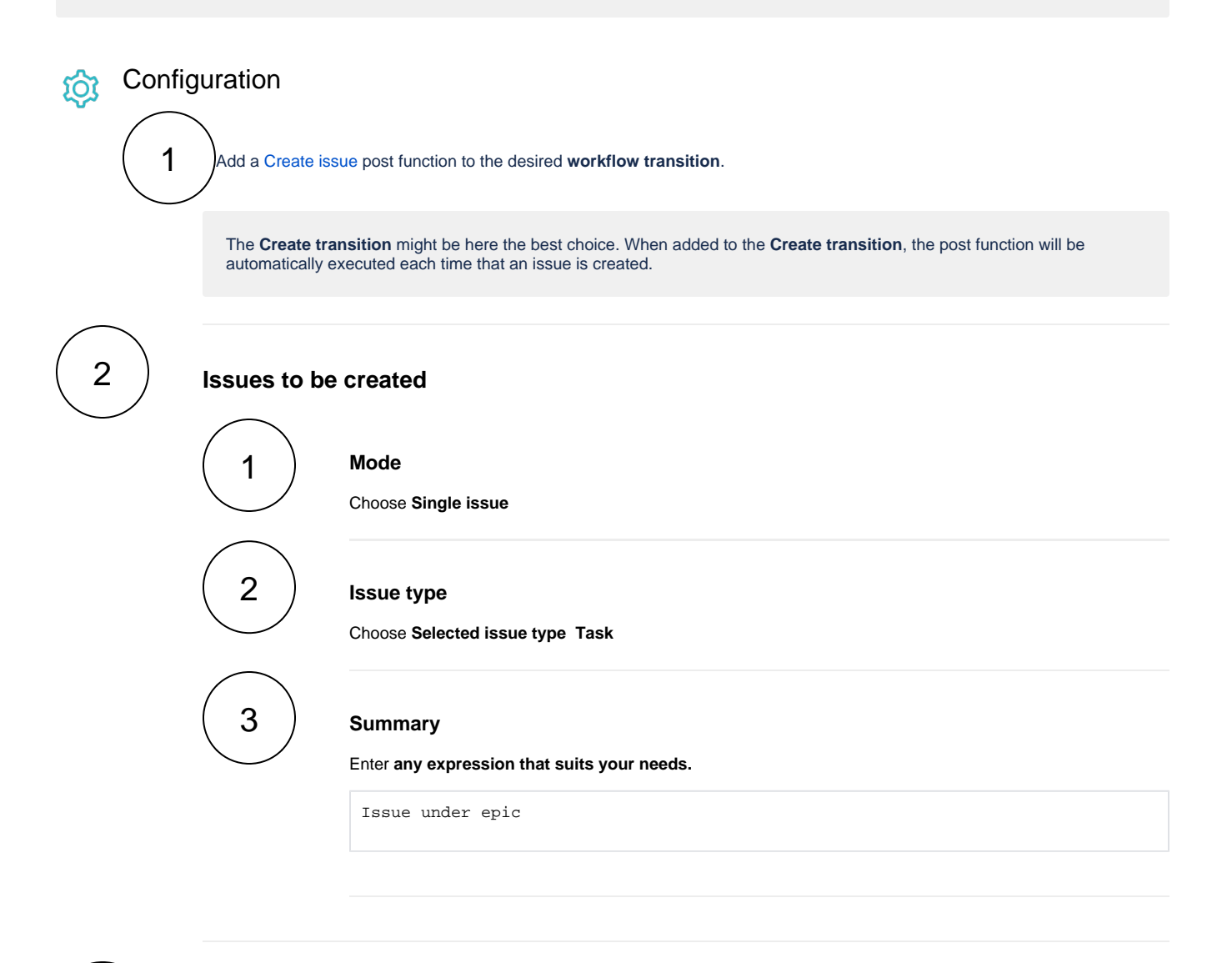

**Additional options**

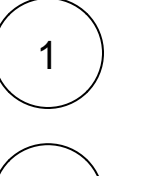

3

**Epic Link**

Choose the **Epic Link** field.

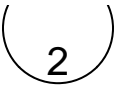

#### **Value**

Select **Select field value manually (parser expression)**.

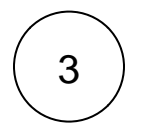

### **Expression**

Write the following expression with the expression editor in **Basic text** mode.

%{issue.key}

## Variation

If the **transitioned issue is an issue under the epic** instead of the epic itself, you could use this expression in **Advanced text** mode to inherit the Epic Link field value.

toString(epic())

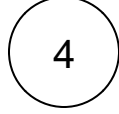

#### **Conditional execution**

Use the following expression.

%{issue.issueType}="Epic"

This expression evaluates if the issue type of the issue that executes the transition is *Epic*. If it is needed that other issues with different issue types execute the post function, the expression for the conditional execution should be adjusted.

## Related use cases

<span id="page-1-0"></span>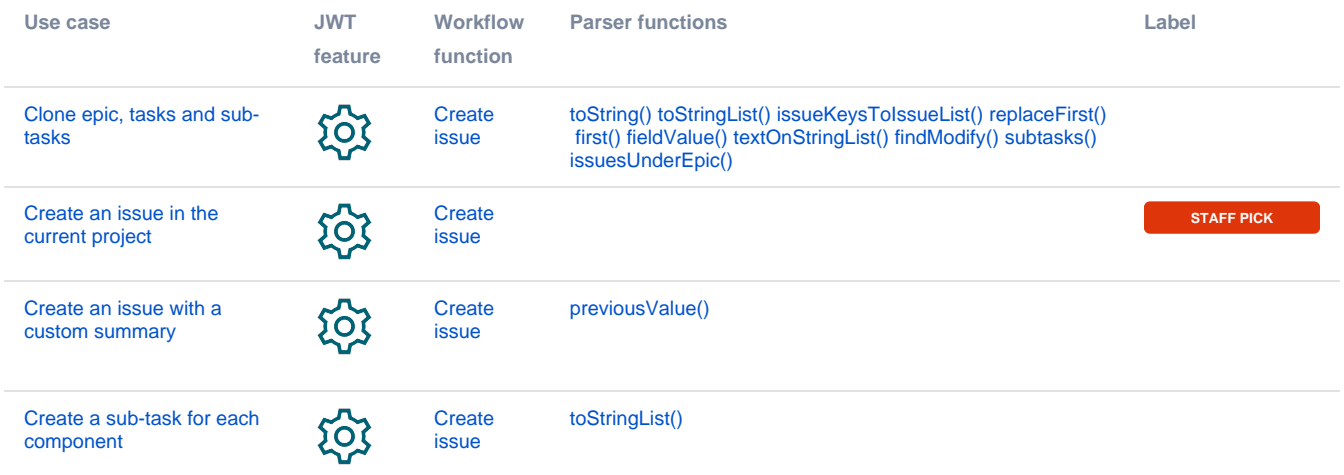

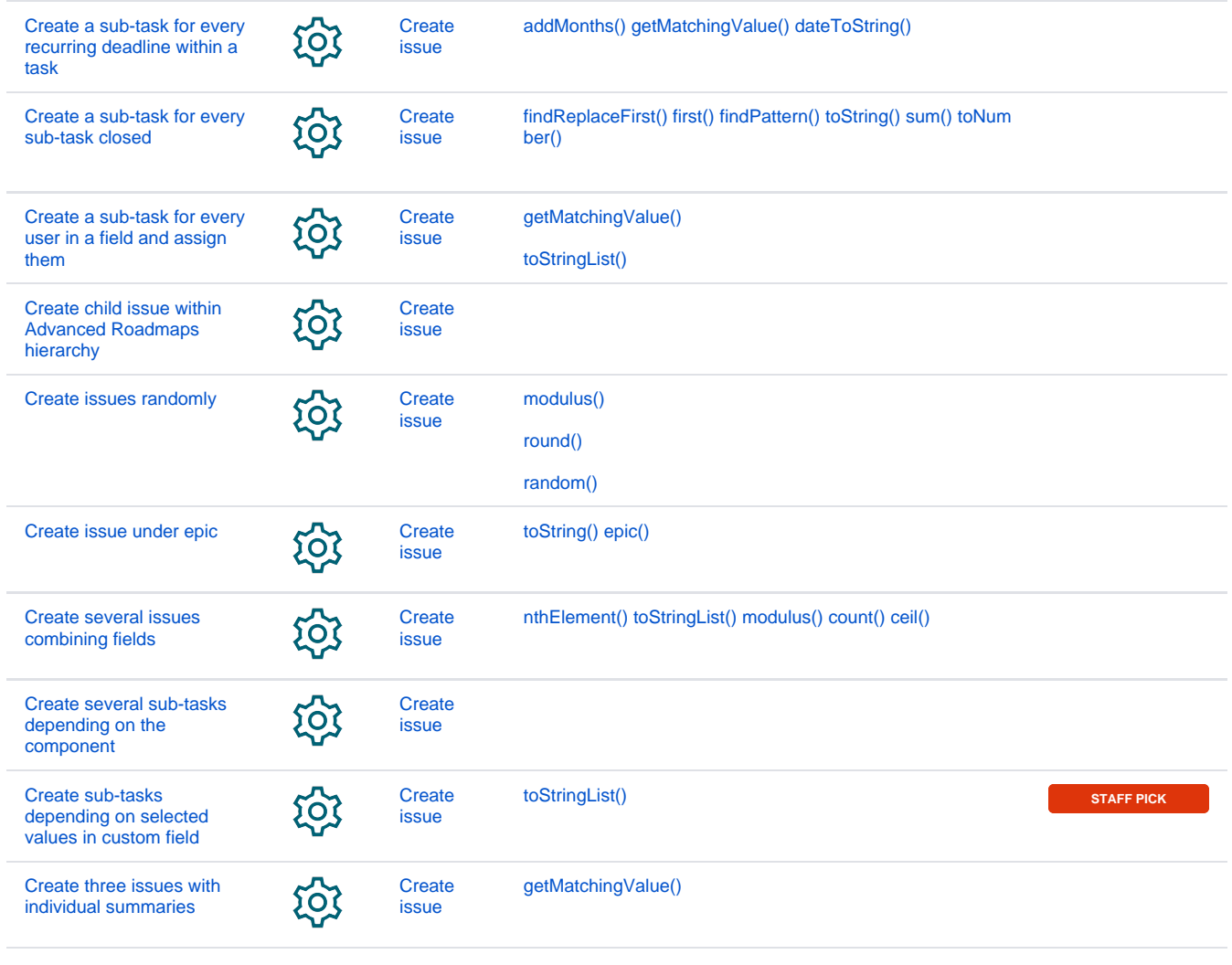

If you still have questions, feel free to refer to our [support](https://apps.decadis.net/display/DECADIS/Support) team.